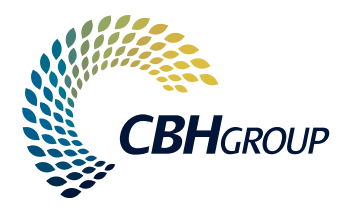

## **CBH LOADNET®** POST-HARVEST DIRECT TO VESSEL SERVICE USER GUIDE

# **CONTENTS**

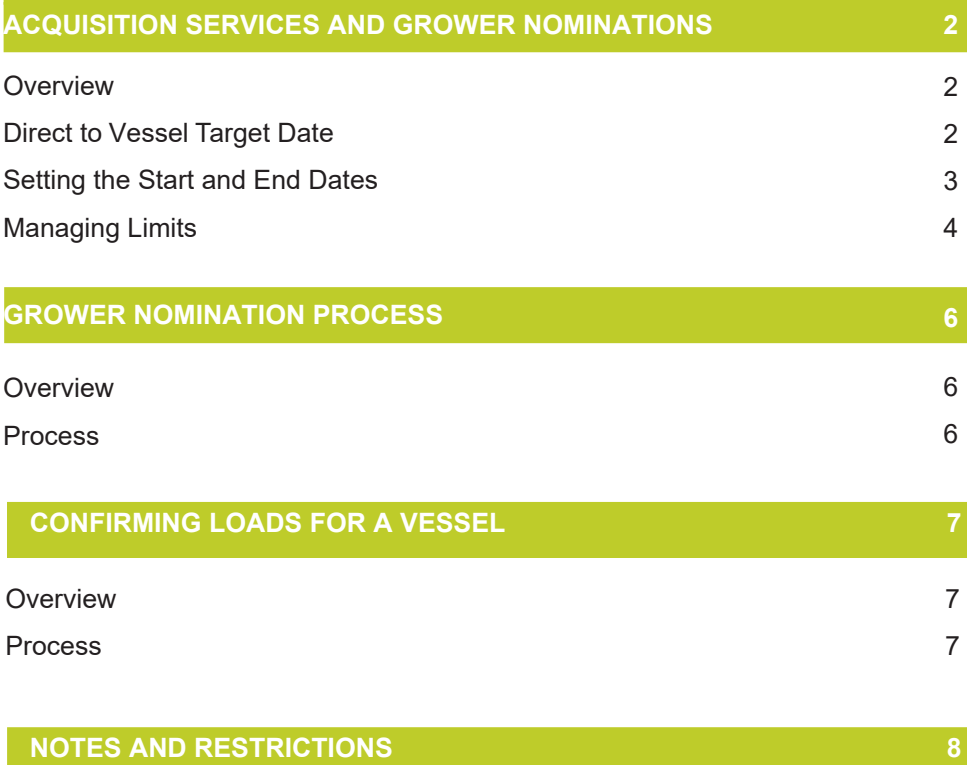

### ACQUISITION SERVICES AND GROWER NOMINATIONS

#### **OVERVIEW**

When using CBH's Direct to Vessel service, Marketers will need to set up the service via LoadNet for Marketers for their Direct to Vessel sub-entity each time they have a vessel planned. The services are set up to control:

- The start and end date (and time) for delivery and nomination for a vessel
- The commodity and grade/s that are required for the vessel
- The amount of grain that will be accepted (either on a daily or seasonal basis)

Previously, services via LoadNet for Marketers could only be opened or closed in real time. This functionality has not changed and it is still possible to open and close services 'on demand'. Recent changes to the way that Integrated Services are managed include the ability to set the service to 'Open' or 'Close' on a future date and/or time. This will allow Marketers to pro-actively manage Direct to Vessel services.

#### **DIRECT TO VESSEL TARGET DATE**

*At least* 15 days prior to the arrival of a vessel, Marketers are required to specify the 'Fixed ETA' on an Export Nomination (VNA) and this will determine the Direct to Vessel Target Date and the available window for Grower deliveries and nominations. The available window is 14 days prior to this date, but does NOT include the Direct to Vessel Target Date itself. A notification will be sent to advise the start and end dates for the window for all VNAs with Direct to Vessel batches.

For multi-port vessels, the Direct to Vessel Target Date for subsequent ports will be determined by CBH Operations and a notification email will be sent.

As soon as you have your Direct to Vessel Target Date you can set up your services.

#### SETTING THE START AND END DATES

1. After logging into LoadNet for Marketers, navigate to Acquisition Setup on the main menu and select Manage Integrated Services from the sub-menu.

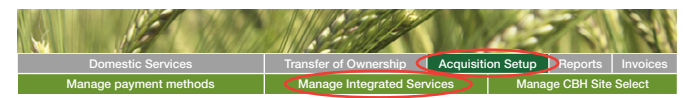

2. Use the drop-down lists to select the Direct to Vessel sub-entity and Commodity. Select the Port and click 'Update'.

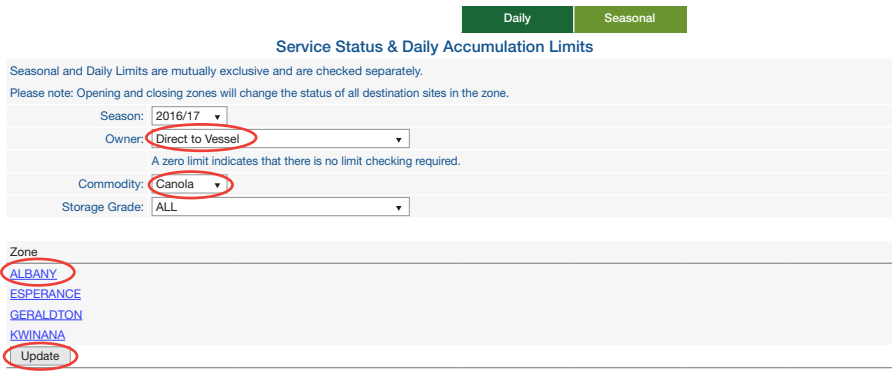

3. If the window start date is in the future, select the future status of 'Open', enter the window start date and the window start time (say 01:00) and click 'Update'.

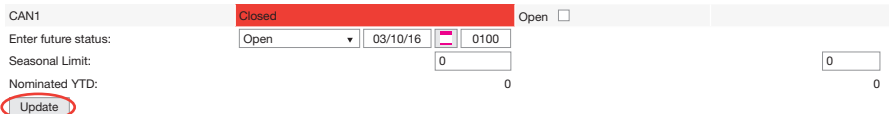

4. Note: If the window has already opened, you can use the checkbox option to open the service 'now'.

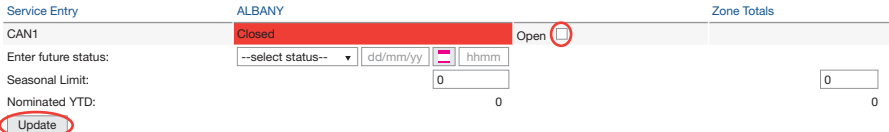

5. Next, select the future status of 'Closed' and enter the window close date and time (say 23:59). Click 'Update'.

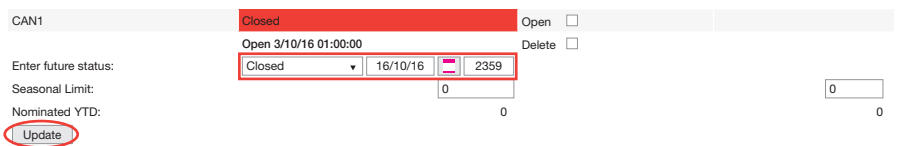

6. If you make a mistake, click the 'Delete' checkbox next to the date/s and click 'Update'.

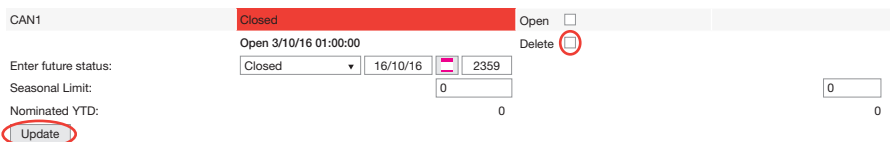

7. The system will automatically open and close the service on the nominated dates. In the example below, the Direct to Vessel Target Date is 17th October.

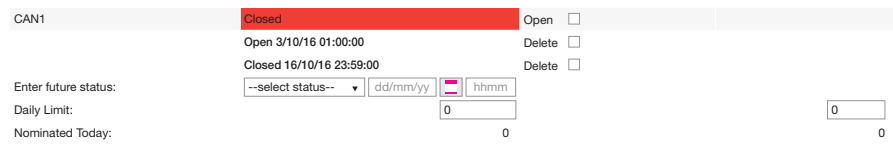

8. Repeat this process for each grade, commodity and port

#### **MANAGING LIMITS**

Depending on how you manage the Growers that will fulfil your Direct to Vessel commitment, you may want to set a limit on the service.

We encourage Marketers to set a limit as it will prevent Growers from nominating more grain than you need for the vessel and avoid disappointment in not receiving rebates.

The "Seasonal Limit (Zone)' allows you to set the tonnes allowed for the grade and port zone as per your VNA maximum tonnes.

If you have concurrent vessels, the 'Seasonal Limit (Zone)' will be the sum of the maximum tonnes nominated on your VNA's.

CBH Operations will use the VNA maximum for all reconciliations and rebates and therefore you should only ever set your limit to match your VNA maximum as nominated against your DTV entity.

**Please note:** If a limit is not set, there is no link / automatic limit check from LoadNet to your VNA. If you do not set a 'Seasonal Limit (Zone)' and Growers nominate over and above the maximum VNA DTV tonnes, these tonnes will not qualify for a rebate.

To set your Seasonal Limit (Zone):

- 1. Enter or update the Seasonal Limit under the port site and click 'Update'
- 2. For concurrent vessel, use/check the amount Nominated YTD field/or current limit set to calculate your new limit

EXAMPLE: In the screenshots below, the limit is 165 tonnes and the previously nominated amount is 150 tonnes. This means an additional 15 tonnes needs to be nominated to reach the Seasonal Limit (Zone).

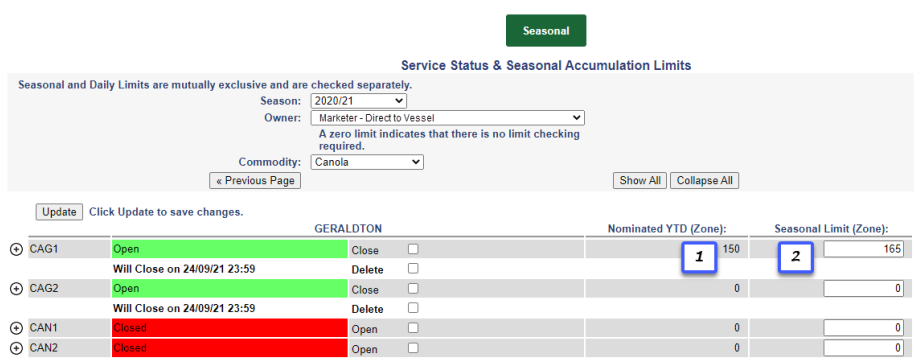

An Alert is flagged on the "Marketers Home Page" when your limits reach or exceed 90%, if you click on this alert you will be taken straight to the Services Status & Seasonal Accumulation Limits page.

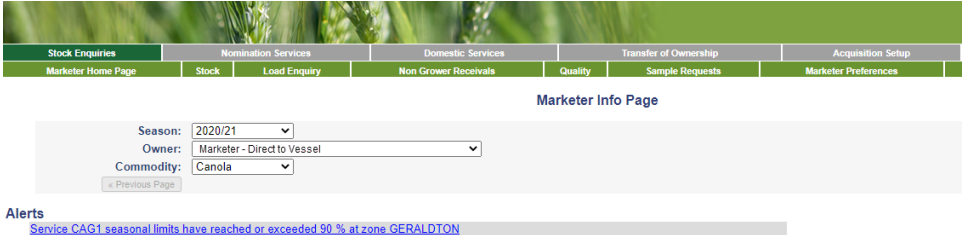

### GROWER NOMINATION PROCESS

This section is a guide for Marketers help growers nominate their tonnes to their DTV sub-entity/service.

#### **OVERVIEW**

Whe using any of the Direct to Vessel services, the Grower nomination process is the same except that the Grower needs to choose the Direct to Vessel entity from the 'Marketer' drop down list.

Additionally, there are some restrictions on which loads can be nominated (See Notes & Restrictions).

#### **PROCESS**

1. Select the Direct to Vessel marketer from the Marketer list (Marketers using Direct to Vessel will have a new entity in the list.)

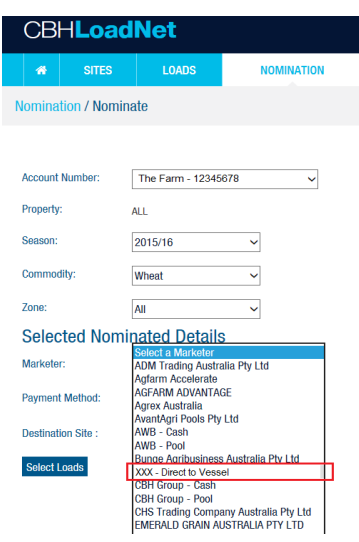

2. Select the loads to nominate as Direct to Vessel. All Direct to Vessel loads for Canola, Barley and Wheat must be nominated within the Direct to Vessel window. Any Lupin or Oat Direct to Vessel opportunities will be required to both deliver and nominate within the specified windows.

It is recommended that Growers nominate as soon as possible after the opening of a Direct to Vessel service to ensure compliance within the criteria.

3. Complete the nomination process as usual and call the Grower Service Centre on 1800 199 083 for any assistance.

4. If Marketer limits are in use and the Grower

nomination exceeds the limit, the Grower will receive an error message on LoadNet. Nominations will not be processed above the limit set on the service.

#### Nomination / Nominate

### CONFIRMING LOADS FOR A VESSEL

#### **OVERVIEW**

At the conclusion of the Direct to Vessel delivery window, the Marketer must confirm the loads that were delivered for that vessel. CBH Operations will verify the loads and pay applicable rebates to both Growers and Marketers.

#### **PROCESS**

- **1.** The Marketer must compile a list of the loads that were nominated during the vessel's DTV window and forward to customersupport@cbh.com.au.
- **2.** There are 3 options for the required data that must be in your list:
	- a. 8-digit load number, or
	- b. Season and 8-digit load number, or
	- c. Site code, season and 5-digit load number (you need to convert to txt to capture zeros)

#### EXAMPLE

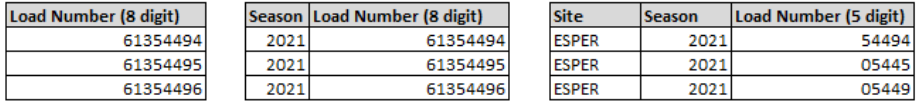

- **3.** CBH Operations will verify the eligibility of each load and advise of any issues.
- **4.** Once reconciled, CBH Operations will pay applicable rebates to Growers and Marketers.
- **5.** Growers will be paid a rebate per tonne on the total unshrunk tonnes delivered by the Grower to the Direct to Vessel entity for all eligible loads.
- **6.** Marketers will receive a rebate on the total tonnes less shrinkage on eligibleloads the Growers delivered to the Direct to Vessel entity. This rebate will be in the form of a credit on their Shipping Billing invoice for the applicable vessel.

## NOTES AND RESTRICTIONS

- All commodities (except Lupins & Oats) can be **delivered** to Port or a nominated overflow site at any time prior to a DTV Target Date.
- Growers must **nominate** loads to a Marketer within 21 days of the DTV Target Date to be eligible for a rebate. Loads nominated prior to the window start date will be ineligible for nomination or a rebate.

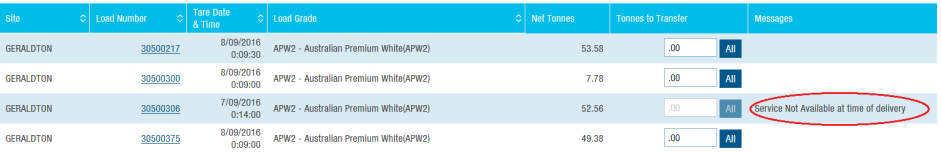

- Loads not delivered to Port or nominated overflow sites will not be available for nomination.
- As a Marketer, you need to submit your DTV tonnes via your VNA at least 22 days prior to the vessel ETA (known as the Direct to Vessel Target Date). You cannot increase tonnes after this point in time.
- If Marketer limits are in use and the Grower nomination exceeds the limit. the Grower will receive an error message on LoadNet. Nominations will not be processed above the limit set on the service.

Nomination / Nominate

LoadNet Messages Tonnes Selected (204.62) exceeds total available (65) for grade APW2 - Australian Premium White(APW2) at site GERALDTON.

**CBH LoadNet®** Post-Harvest Direct to Vessel Service User Guide January 2024

**CBH GROUP PTY LTD** Level 6, 240 St Georges Terrace Perth WA 6000 **T** (08) 9212 6000 customersupport@cbh.com.au

**cbh.com.au**

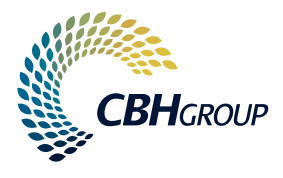